# **Photoshop 2022 () With License Key Activation Key Download**

# **[Download](http://find24hs.com/ditcheat.extenuating/worzel/?horsetail=nuevo&UGhvdG9zaG9wIDIwMjIgKCkUGh=ZG93bmxvYWR8cGk4TkdaM2VueDhNVFkxTmpZd05ESTNOSHg4TWpVNU1IeDhLRTBwSUZkdmNtUndjbVZ6Y3lCYldFMU1VbEJESUZZeUlGQkVSbDA)**

### **Photoshop 2022 () Crack + Product Key [2022-Latest]**

To do things like retouch photos, or create logos, cartoons, or art illustrations, Photoshop is perfect. You can use Photoshop's myriad of templates or create your own with a wide range of tools. Photoshop is capable of complex image creation as well as minor touch-ups on an already-created image. Creating and Altering Layers Photoshop uses layers to enable you to edit your images in real time. You can combine layers to make composites, or you can move, resize, rotate, and distort layers to make a truly incredible image. Because you have many ways of manipulating image layers — you can combine their contents, send them to Photoshop's trash, or paint on top of them — you can go to town on Photoshop. All of the editing tools available in Photoshop are available on each layer. (It's helpful to know that you can edit all the tools at once using the Edit Multiple Tool Options context menu.) If you change something on the layer's settings, that change also occurs when you select the tool. You can't paint or draw on multiple layers at the same time. Each layer gets its own bitmap buffer when you draw or paint on it. The layer you're working on always remains active; you can switch between the layers, but you can't paint, draw, or do any other type of drawing or painting on multiple layers at the same time. If you want to work on multiple layers, you have to merge them. After you create a composite, you're usually better off working on a single layer with all of the composites incorporated in your work. The Layers panel Photoshop's Layers panel is a visual representation of layers in your image. It's hidden by default; to display it, choose View » Layers to make it visible. Your layers exist in this panel, but any effect you choose to apply affects all layers in the image. To apply an effect or effect to only one layer, you must temporarily lock that layer's editing options using the Flatten Image button (the dialog box that appears when you select Edit Flatten Image or press Alt+Ctrl+F). This step unlocks the layer so that you can control its editing options or hide its contents from view. After you apply an effect to a locked layer, you can show the layer by unselecting the layer's check box. Click the Unlock button to make changes or select the Flatten Image button again to lock

#### **Photoshop 2022 () Crack + Full Version**

The standard edition will run on Windows or Mac OS X. Download the free trial version from the Adobe website or at the App store. Get Adobe Photoshop Elements for less than \$30 Here Read More The main program window for editing images First, locate the folder of the images you would like to edit: When opened, the camera window shows the index of your photos and you can organize them: Press "N" to quickly name your file.

Right-click on an image to do more or insert images from your computer as a background, album or slideshow. Insert your own size using the "Grab" tool. The Import window enables you to add new images and export individual images into separate files.

The Content, Filter, and Mask options Layer Options You can add effects and adjustments to your layers. You can adjust the colors, light and darkness with Hue/Saturation, Curves, and a gradient. Adjust the opacity and luminance Adjust the size, contrast and brightness. Adjust the opacity, luminance, and saturation Adjust the fill light, saturation, clarity and sharpness Set the layer's opacity. Adjust the Opacity of the layer. Adjustment- Layers tab. Adjust the luminance, saturation, and the sharpness of the image. Selections palette The selections palette Removes all non-layers and editing tools Selects, creates, and moves objects. Delete individual objects by pressing the "Delete" button. Press CTRL+D to duplicate objects. Place objects and paths, rotate and transform them, and move them. You can control the length of the selection with the

"Toggle" buttons. You can edit the selection with the "Select" button. Select, move, rotate, and scale objects with a selection. Move and duplicate the layer with a selection. You can convert a selection into a layer. Hide the layers. Merge all layers into one. You can give the layers a name a681f4349e

# **Photoshop 2022 () [2022]**

, the absence of a requirement for such prior authorization in the contract of insurance demonstrates that the legislature did not intend that a provision such as the one in question should be construed as invalidating an insurance contract. III. The trial court held that the entire provision was invalid as being contrary to public policy. In his opinion filed below, trial judge, Judge Thomas, states: "The Illinois Motor Vehicle Safety Responsibility Law permits a party injured by a motorist without a valid and effective policy of insurance in effect at the time of the accident to choose to pursue one of several remedies available to him. Article 9-1(d)(1) of the Motor Vehicle Safety Responsibility Law provides a party injured by a motorist with two potential remedies, a private action against the motorist, or a suit against the motorist's insurance carrier for the amount of damages incurred in a third party action. If the injured party first pursues his remedy against the motorist, \*479 and that proceeding is unsuccessful, he can then pursue his remedy against the motorist's insurance carrier. When a third party action against the motorist is successful, the injured party is entitled to recover the damages incurred in the third party action, less any amount which the injured party has received from the motorist. The Illinois law is clearly designed to promote an injured party's ability to recover damages from a third party and to collect damages not received from the motorist. In this case, the insurance carrier in question has paid the amount of the judgment in the third party action. To the extent that the potential insured was able to recover his damages from the insurer, he has lost that opportunity. In addition, in the event of this kind of situation, where a third party action is successful and the insured refuses to comply with the requirement of the Motor Vehicle Safety Responsibility Law that he post security for the judgment, the insurer would be completely discharged from the insured's liability for any amount to which he may be entitled. Ill. Rev. Stat., Ch. 73, Sec. 733.1(d)(1) and (d)(2). The insurance carrier's policy included this provision: "With respect to any occurrence, accident or loss to which this and any other automobile insurance policy issued to me by you apply and which arises out of the ownership, maintenance or use of any automobile, if this policy shall be applicable to such occurrence, accident or loss, the company shall be liable for the applicable limit of liability either to each person or organization for

#### **What's New in the Photoshop 2022 ()?**

data show that PD-1 is involved in the development of NKT cells and Th2 cells, and that PD-1 co-signals with TCRs to promote cytokine production. Therefore, it is important to develop a PD-1 inhibitor as a candidate therapeutic agent for autoimmune diseases. Unfortunately, the prior art does not teach pharmaceutical compositions comprising a PD-1 inhibitor that is effective for treating autoimmune diseases in a patient in need thereof. Further, the prior art does not teach the beneficial effects of using PD-1 inhibitors to treat autoimmune diseases.Q: Pulse Audio server not working with Skype All of a sudden I have noticed that I do not have any sound when using Skype. I am not sure if it is the software fault or the server is down. \$ lspci -k | grep -A2 -i audio 01:00.0

Audio device: Advanced Micro Devices, Inc. [AMD/ATI] Tahiti HDMI Audio [Radeon HD 7850] Subsystem: ASUSTeK Computer Inc. Device ce4a Kernel driver in use: snd hda\_intel Kernel modules: snd\_hda\_intel, snd\_hda\_codec\_hdmi A: Q: How to check session and redirect to correct page if login failed? I am working with codeigniter, jquery and ajax. I am trying to implement a login system for the admin section of my site. I have got the first part working and the admin is logged in but if I am not logged in and try to login, I get an error Page not found (404) However when I log out I am logged out. What I would like to do is redirect to the home page if a user is not logged in and the login does not work and check the current page and if it is the admin area then add my user session to it. Here is what I have tried so far. public function login() { \$username = \$this->input->post('username'); \$password = \$this->input->post('password'); \$this->form\_validation->set\_rules('username', '

# **System Requirements:**

CPU: Intel Core i3-2100 or higher Memory: 4 GB RAM OS: Windows 10 64-bit, Windows 8.1 64-bit, Windows 7 64-bit, Windows Vista 64-bit, Windows XP 64-bit, Windows 7 32-bit, Windows Vista 32-bit Video Card: NVIDIA GeForce GT 940 or AMD Radeon HD 7850 or higher Video Memory: 1 GB or greater DirectX: DirectX 9.0c or higher Hard Disk Space: 50 MB Sound

Related links:

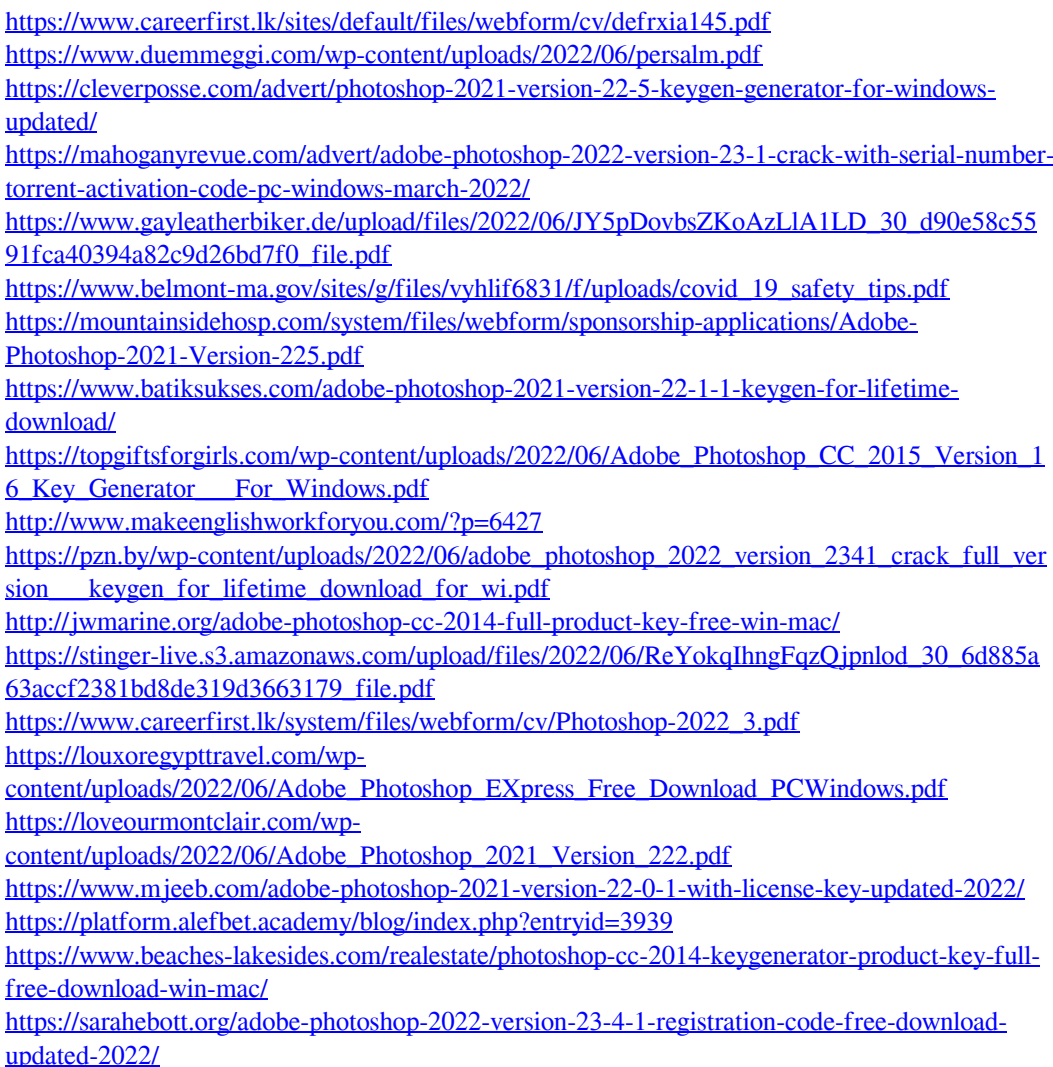